PROCUREMENT TIPS/GUIDE

Revised 3/28/21

# **Workday Transactions**

 Use this guide to successfully create purchasing transactions for streamlined review/approval by Procurement. This guide will be updated and distributed with additional information as we move forward with Workday. Updates to Procurement websites are in progress. Please stay tuned.

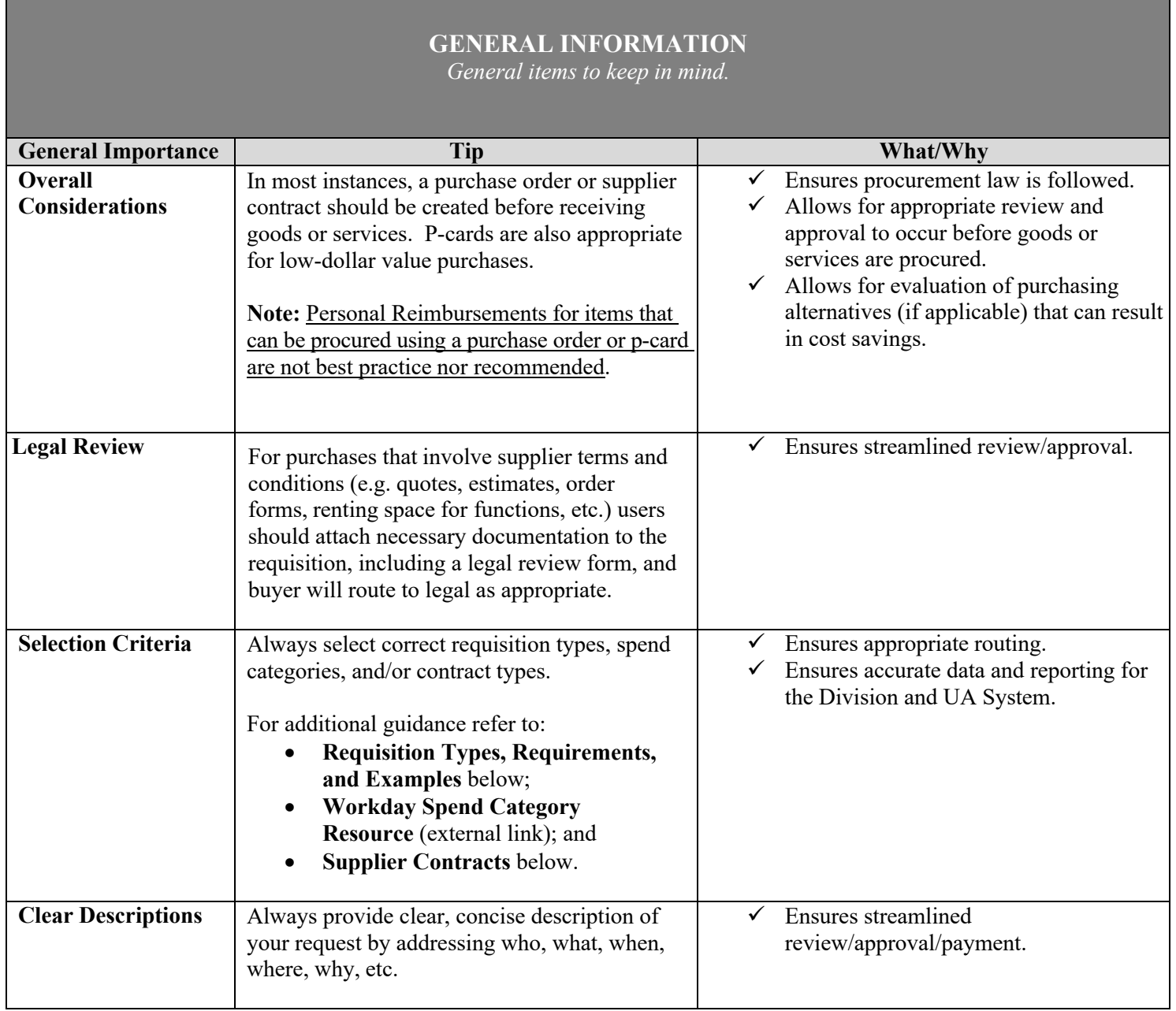

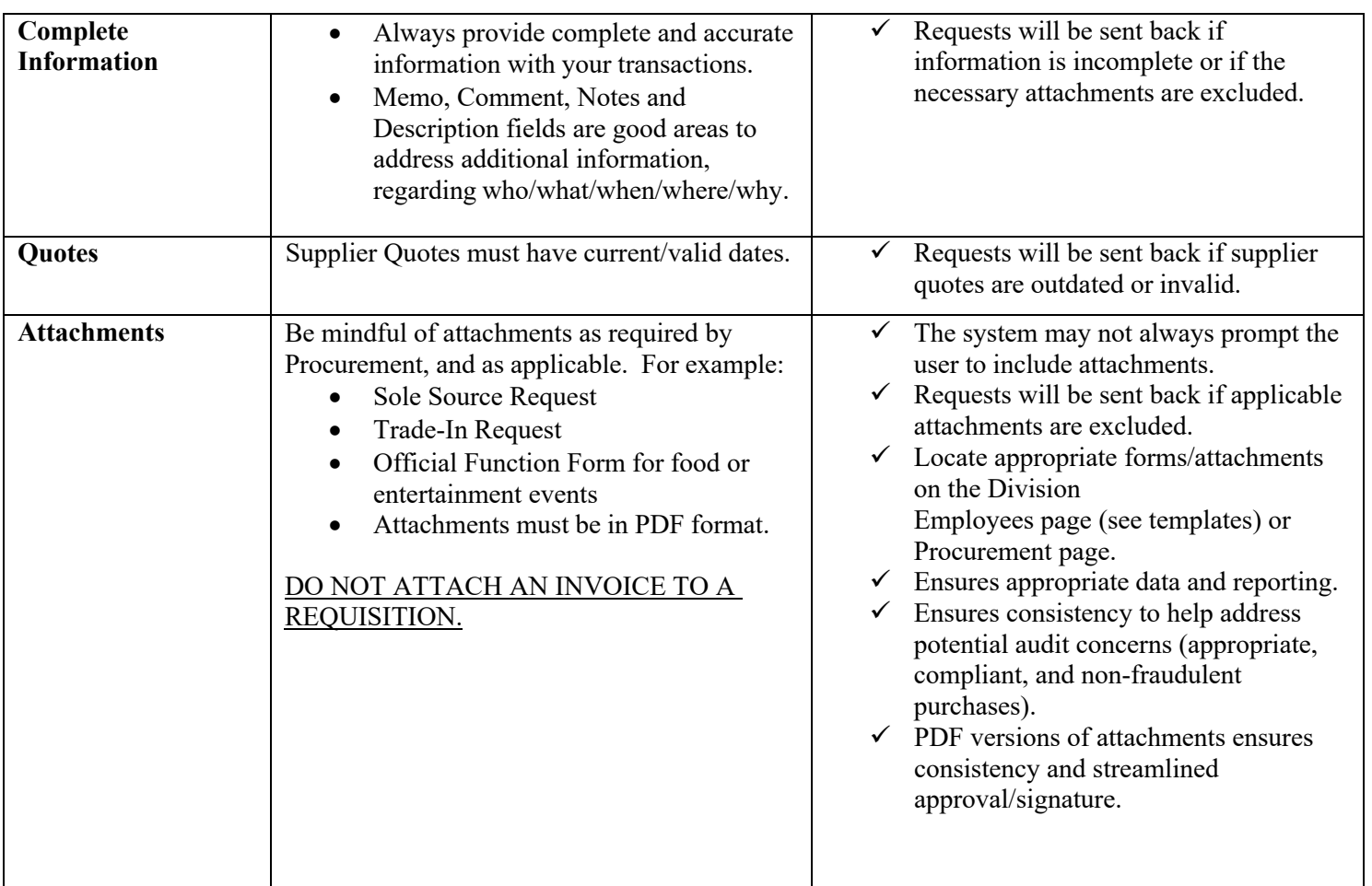

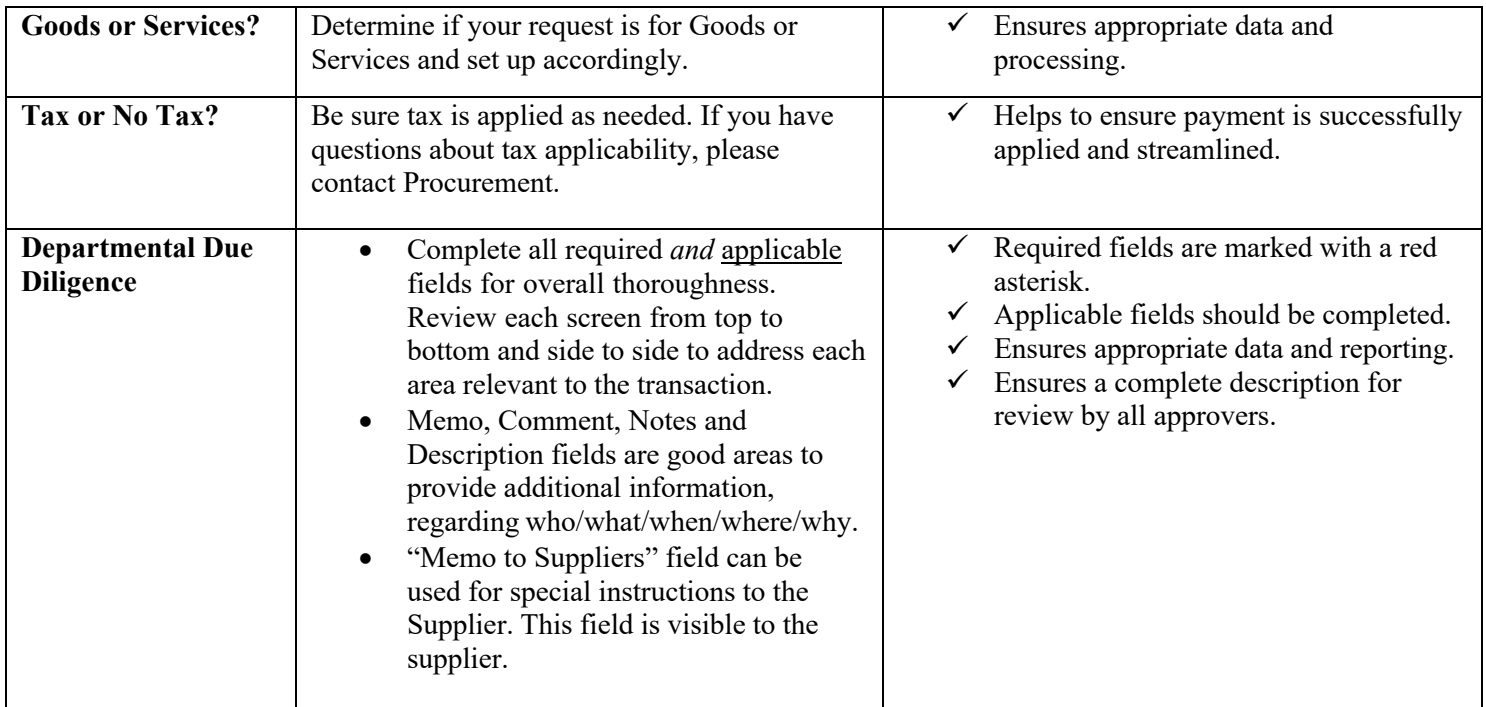

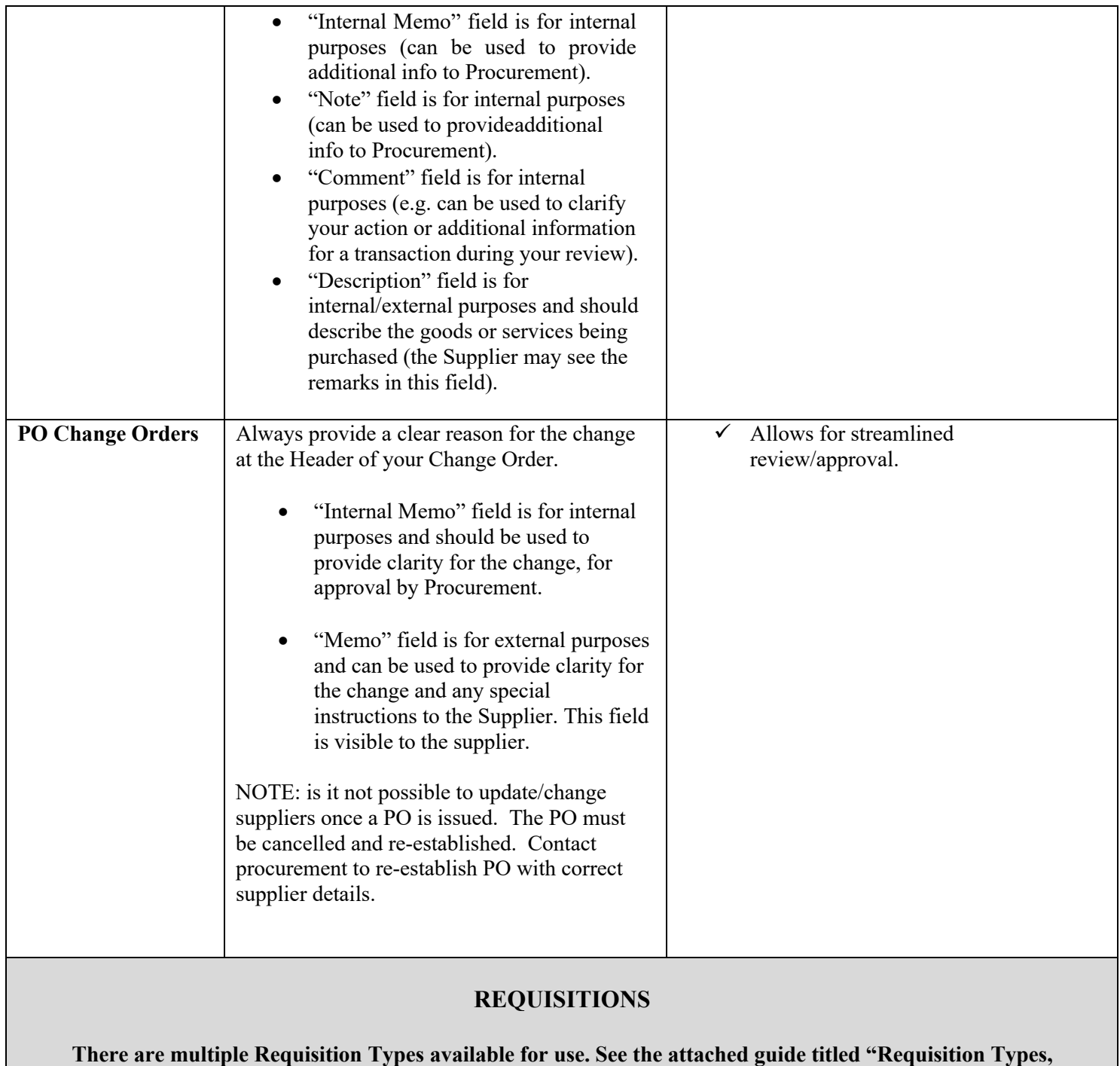

 **Requirements and Examples" for further clarity.** 

**Note:** Be sure to choose the correct requisition type and spend category for your request.

 $\overline{a}$ **Note:** Freight should only be entered at the Line level of your request, not the Header. If freight is to be included, it should be entered as a separate Line using the spend category SC0014-Freight.

### **SUPPLIER INVOICE REQUESTS**

#### **The use of the Supplier Invoice Request (SINVR) is the exception, not the rule, and should be limited to only those transactions where there is no other means of purchasing available.**

 **For further guidance, review the Supplier Invoice Request Guidelines.** 

#### **Not Acceptable:**

- There should be no verbal ordering of items/services.
- Do not create SINVR if a Supplier Contract is already established. These requests will be rejected.

• If a Supplier Contract is already established, then use the option to pay direct from that Contract, not through SINVR.

#### **Acceptable:**

 • Some circumstances are acceptable, such as payment to avoid interruption in service, pipe breaks due to weather conditions, last minute replacements or cancellations, or direct payments which do not require a purchase order (referred to in previous system UPAY).

• Internal comment/justification MUST be included.

### **EXPENSE REPORTS**

Note: Personal Reimbursements are not best practice nor recommended.

 **Note:** When processing a personal reimbursement, be sure to choose the correct Business Purpose and the correct Expense Item for your request.

 **Note:** NEVER check the Personal Expense box. If this box is selected as Yes, then no payment will be made to the employee.

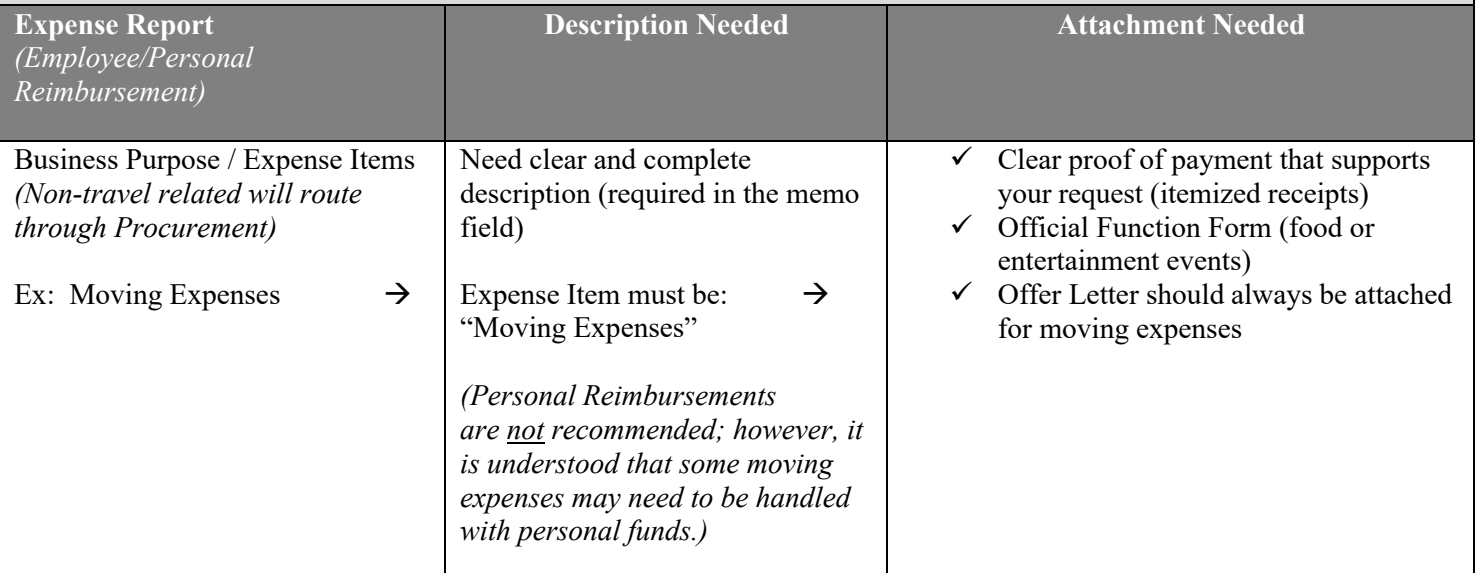

### **REQUESTING QUOTE BIDS**

 *Use the Create Requisition method for Competitive Bids \$20K-\$75K. Be sure to choose the correct requisition type and spend category for your request.* 

**Note:** This is the temporary method for quote bids until further notice.

**Note:** For formal bid requests (IFB or RFP) please contact your Procurement Coordinator for guidance.

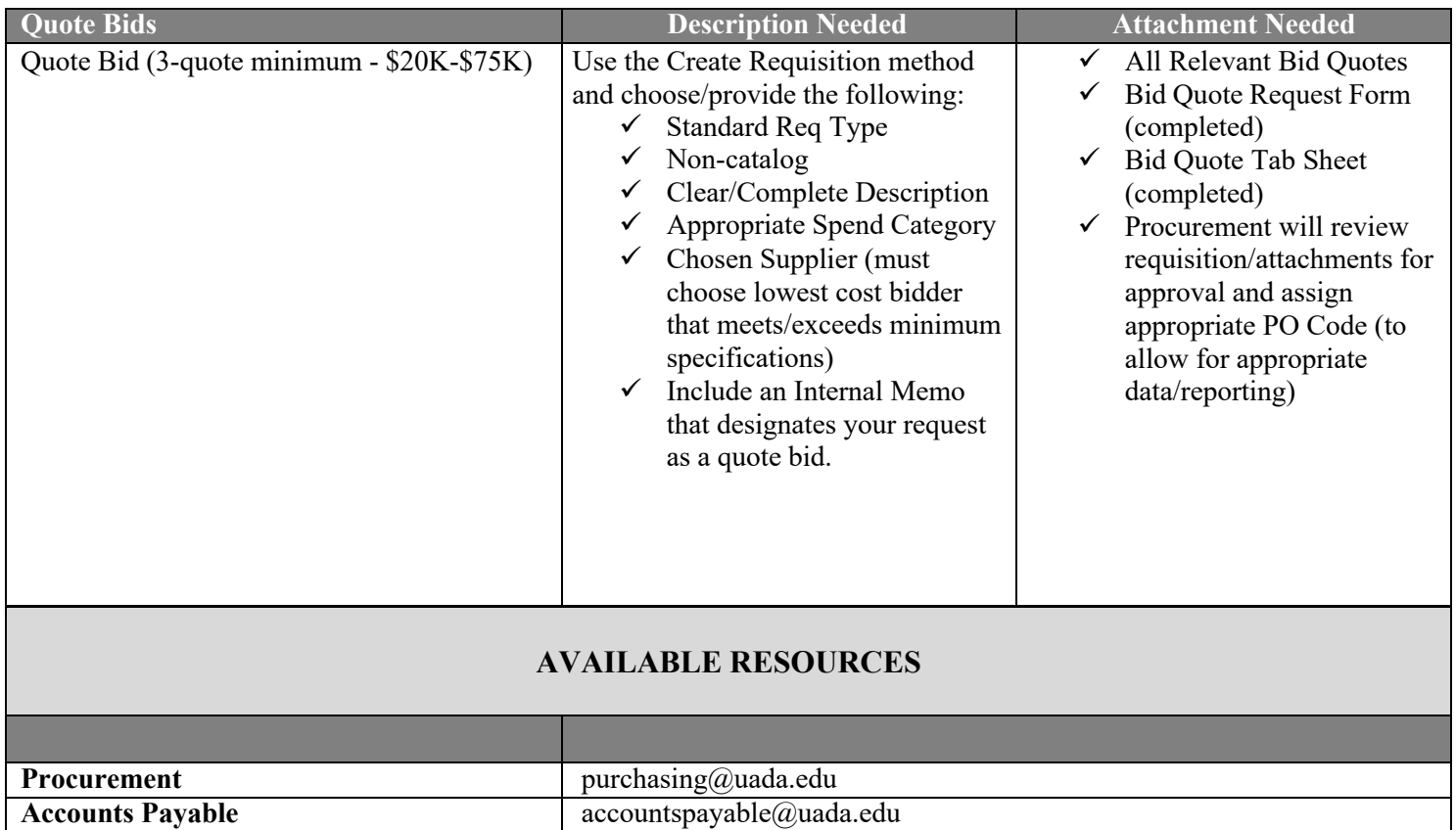

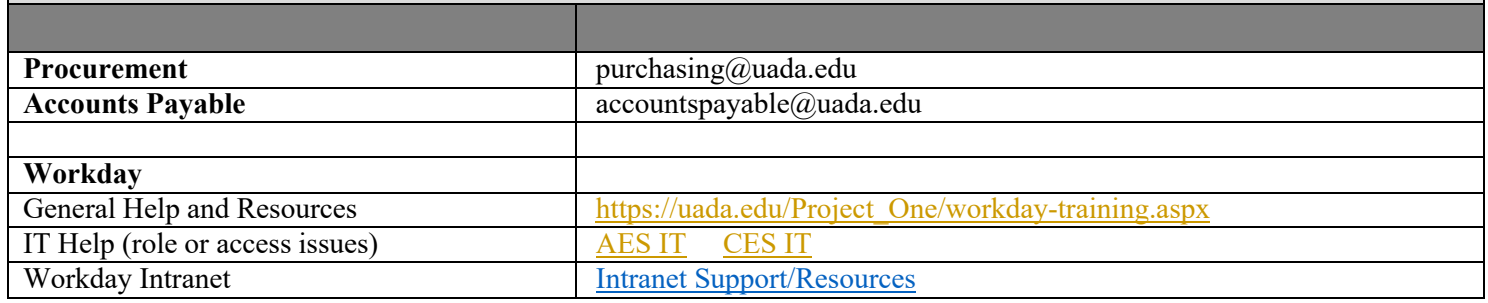

 **Note:** When submitting your questions/tickets be sure to provide detailed description. This will allow for accurate and streamlined response.

## **REQUISITION TYPES, REQUIREMENTS AND EXAMPLES**

- Be sure to choose the appropriate requisition type and spend category for each transaction.
- Freight should only be entered at the Line level of your request, not the Header. If freight is to be included, it should be entered as a separate Line using the spend category SC0014-Freight
- Properly setting up Requisitions will prevent delays in processing.

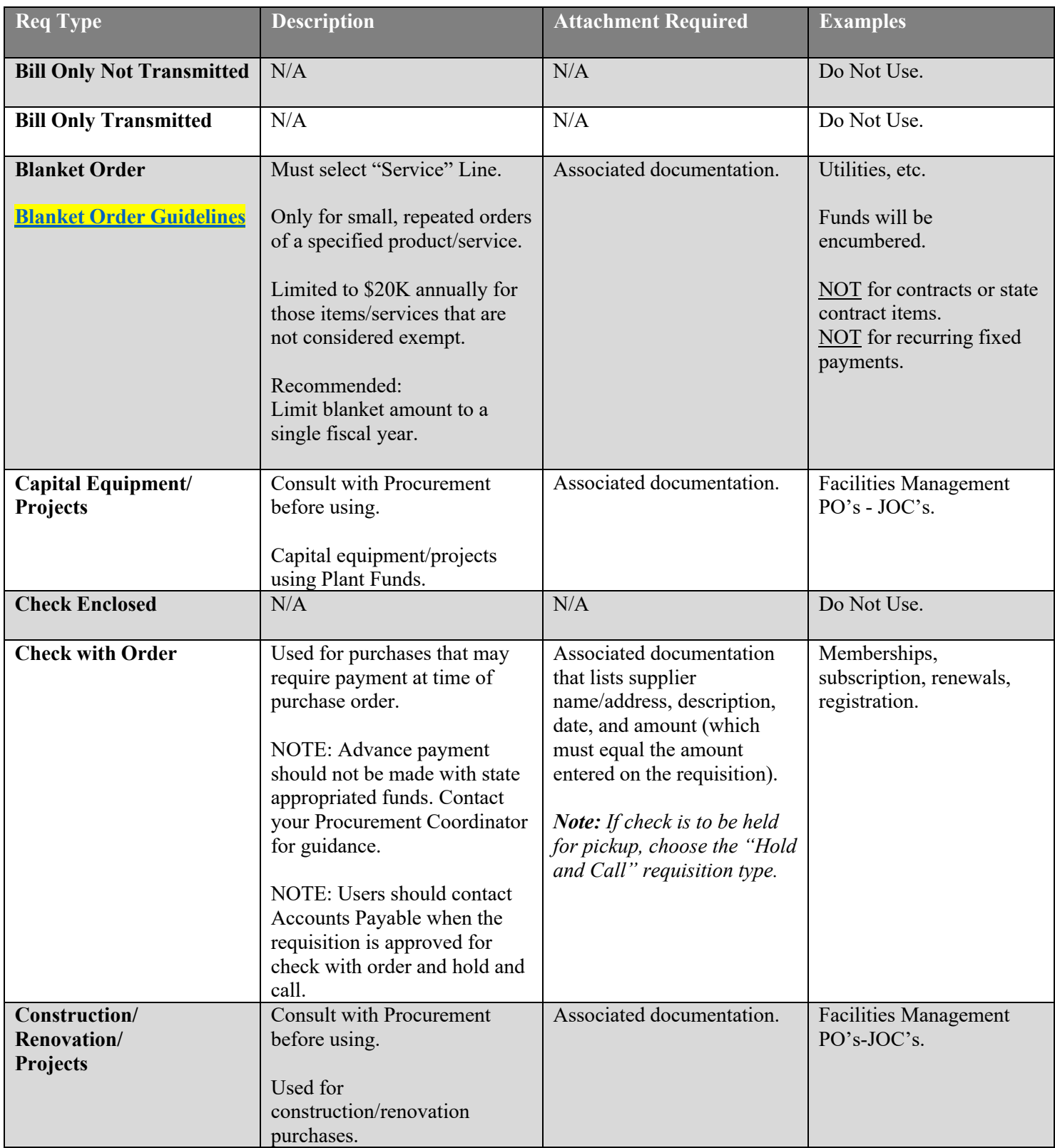

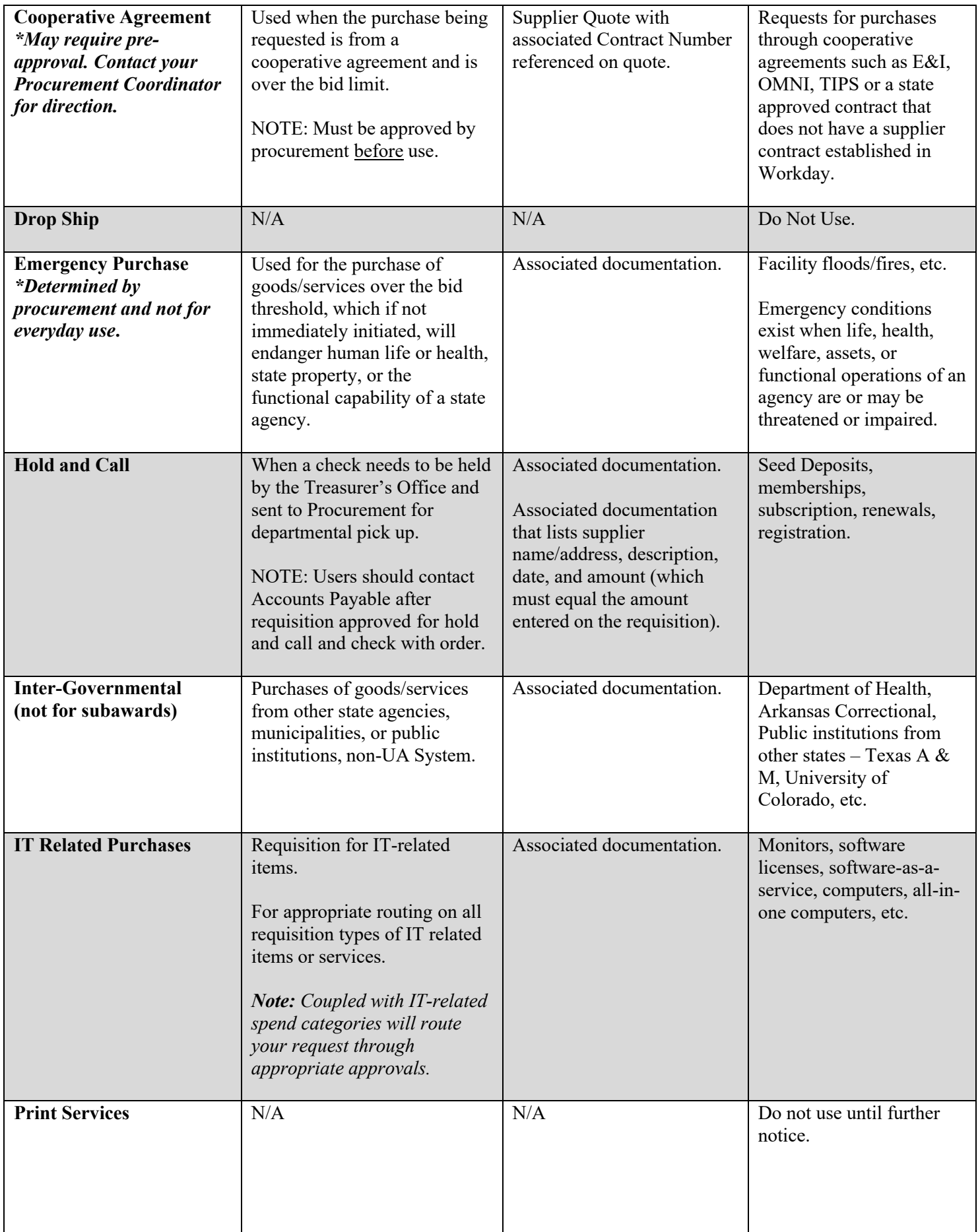

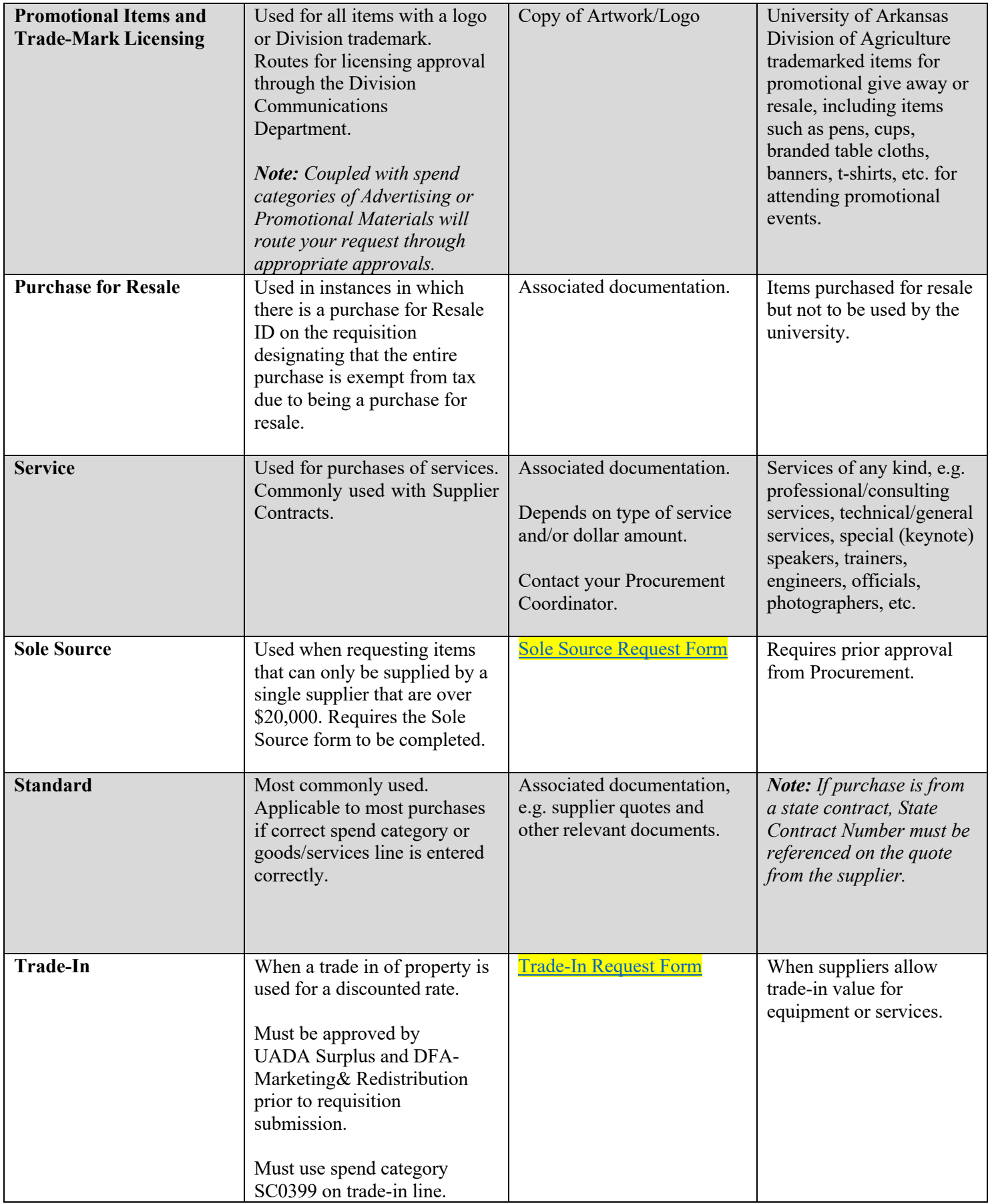